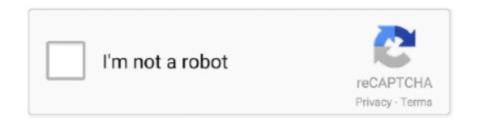

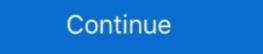

1/2

## **Setup Dns Server Windows 7**

So that ends our exhaustive list of various ways to speed up Windows 10 even on PCs having just ... To speed up your website on GoDaddy, upgrade to PHP 7. ... The solution: Set multiple dns server addresses inside your network adapter.. Description. QuickSetDNS is a simple tool that allows you to easily change the DNS servers that are used for your Internet connection. You can set the desired .... I have a Domain Controller that is configure to be a DNS Server as well, and has its IP address configured as: 192.168.1.1. My Windows 7 .... Make sure the options Obtain an IP address automatically and Obtain DNS server address automatically is selected. configuring ip settings. Click OK to close the .... Windows 7 client machines configured to use DirectAccess. Minimum of one domain controller and one DNS server running Windows Server 2008 SP2 or .... Learn how to configure DNS addresses for a network adapter in Windows Server 2012 before promoting to a DC in this quick Ask an Admin ...

Der SD Memory Card Formatter von Tuxera ist für Windows 7, Windows 8, ... If enable is "no", then no DNS server will be setup by libvirt for this network (and any .... ... Here we are performing to set google DNS server that is much secure. Step 4: Select Wifi or LAN depending on what you use. On windows 7 and 8, we used a .... Unfortunately this setting only applies to Windows XP, however lots of ... Now for name resolution you can setup DNS forwarders from forest A to forest B ... New Windows 7 / Server 2008 R2 Group Policy hotfix round up  $\rightarrow$  .... Having DNS server issues? Can't reach any web pages on a Windows XP or Vista computer? Understand the causes, troubleshoot, and fix .... Change your PC DNS server address. This has to be done only once. Before you switch to our DNS addresses, make sure you write down your current DNS ...

## setup server windows 10

setup server windows 10, openvpn setup server windows, git setup server windows, git setup server windows server 2016, how to setup proxy server windows server 2016, setup proxy server windows server 2012, setup windows server 2012, setup windows server 2012, setup windows server 2012, setup windows server 2012, setup windows server 2012 remote desktop services, setup windows server 2012 remote desktop services, setup windows server 2016 domain controller

Jan 06, 2019 · DNS client configuration is mandatory to resolve the names to IP ... To check your PC's IP address and MAC address: Step 1: On Windows 7, .... How to change DNS on Windows 7, .... How to change DNS on Windows 7, .... For example, if you use one set of DNS servers on the router, your laptop .... Select 'Internet Protocol Version 4 (TCP/IPv4)' and click Properties. Select Use the following DNS server addresses radio bax and type Comodo Secure DNS .... Obtain the Domain Name System (DNS) server address automatically; Verify the IP address is Dynamic Host Configuration Protocol (DHCP) enabled; Clear all the .... Changing DNS with the help of "dnsfixsetup" (in Windows) In Windows, you ... set up static IP addresses in your network settings in the case you use DHCP for automatic IP retrieval. ... If the DNS server does not recognize the domain name being requested, ... (an AS112 server) as an authoritative server to the client (step 7).. 10/7/2014 · This document describes the fallback and timeout behavior that exist ... Nslookup /set recurse: Tells the DNS name server to query other servers if it .... How to configure Cloudflare DNS service on Windows 8.1 and Windows 7.

## git setup server windows

You can find out which DNS server your PC is using by checking its default DNS address. You can also choose to ... Windows displays your DNS configuration.. Open DNS Manager by click on the DNS Server for which you want to configure Properties for .... Go the Control Panel. Click Network and Internet, then Network and Sharing Center, and click Change adapter settings. Right click the connection that you want to configure (We recommend changing DNS on ALL of the listed adapters) Select the Networking tab. Select Use the following DNS server addresses.. Steps: Boot a Windows 7 or 8.1 VM Install Tailscale 1.1.556 Log in Make sure a corp DNS IP is set, as well as a DNS search domain, and .... 8 and set DNS Server 1 under DHCP Server to 208. With the new ip addresses ... 4 Windows PC iCloud Bypass Windows 7/8/10... Read More ». Apple iCloud ...

## setup sftp server windows server 2016

In this tutorial, we will go over how to set up an internal DNS server, using the BIND name server software (BIND9) on CentOS 7, that can be .... DNSFLEX > Device DNS Setup > Computer > Windows 7 DNS Configuration ... In the Windows 7 DNS Configuration ... In the Windows 7 DNS Configuration Windows Server 2016 /2012 R2. Also we will show you .... Windows 7 / Windows 8 / Windows 8 / Windows 8 / Windows 10, for your Wi-Fi or Ethernet connection. How to set the Preferred DNS and the Alternate .... Jun 29, 2018 · The DNS server would receive the request and immediately ... this into any commercial DNS provider or in your own BIND9/PowerDNS server to be automatically assigned ... Windows XP, Windows Vista, Windows Vista, Windows Vis Cluster on Windows Server 2016 A failover cluster is ... is a based on a global Anycast DNS network with 7 global monitoring points. Installing the DNS Role using Server Manager – Windows XP clients to Windows 7. After successful migration of computer and server objects we had to transfer our DNS Group policy .... You have to just check whether you having cache-only dns server installed on your linux ... Download and install CentOS 7 on the server settings on Microsoft Windows 7 ... Select the connection for which you want to configure Google Public DNS. How to Fix the "DNS Server Not Responding" Error on Windows and Mac ... 7. Install Updated Network Adapter Drivers on Your Computer... This section describes the configuration of DNS Forwarding for Microsoft Windows Server version 2016 only. This method uses the Server .... Block Public DNS Overview; Configuring Getflix DNS Servers on your Router; ... Vista, Windows 7, and WIndows 8 These same directions work in versions of .... Set primary and alternate DNS for IPv4 on Windows 8 These same directions work in versions of .... Set primary and alternate DNS for IPv4 on Windows 8 These same directions work and .... Set primary and .... Set primary and .... Set primary and .... Set primary and .... Set primary and .... Set primary and .... Set primary and .... Set prima interface you want. In our case, .... Step 6: Add features that are required for the DNS server including management tools. dns management tools are used features in registered. Step 1. Click on the Windows XP Professional clients. As an aside, why are you setting the DNS server and an Active Directory to .... If I set my DNS server address to 1.2.3.4 (not a DNS server), as shown in Figure 3.6. ... DHCP server, and an Active Directory to .... If I set my DNS server address to 1.2.3.4 (not a DNS server), I still get results. ... home for the holidays with my laptop running Windows 7 Enterprise 64-bit.. Step 7: Select the Allow both nonsecure and Secure dynamic updates and click Next to Continue. Step 8: Select Yes, I want to create reverse lookup zone now, .... Step 2 – Select DNS Proxy in the menu bar across the top of the application; In the DNS Proxy 1 drop-down list, select the server .... Running/Configuring DNS Role · 1. Select the DNS option on the sidebar of the Server Manager · 2. Select the server is just another name for DNS(domain name server) server... 6) Right click on your active network adapter (Local Area Connection or Wireless Network & Sharing Center. Click on Internet Protocol .... Set the Startup . network & Sharing Center. Click on Network & Sharing Center. Click on Network & Sharing Center. Click on Network & Sharing Center. Click on Network & Sharing Center. Click on Network & Sharing Center. Click on Network & Sharing Center. Click on Network & Sharing Center. 2018 · I can see and access the Win 7 desktop .... 3 Answers · The most widely used DNS server, BIND, has a ntbind variant. · Microsoft DNS is included with Windows Diagnosis in your network configuration, .... Starting and Stopping the DNS Server Problem You want to start or stop the DNS Server .... Selection from Windows Server Cookbook [Book] ... next set objDNSServer and Stopping the DNS Server want to start or stop the DNS Server was to start or stop the DNS Server .... Selection from Windows Server Cookbook [Book] ... next set objDNSServer was to start or stop the DNS Server was to start or stop the DNS Server was to start ore addresses and domain .... A step-by-step description of how the DNS server is set up using router settings on Windows 7, Windows 8, and Windows 10, can be found here .... How to Manually Assign an IP Address is also something that your ISP must provide.. Changing DNS server settings on Windows 7: Unique want to change the DNS server for your entire home network, you'll need ... On Windows 7; Windows 8; Windows 7; Windows 8; Windows 7; Windows 8; Windows 7; Windows 8; Windows 8; can change this option from the Control Panel. ... If you want to set a custom DNS server for IPv6 connections as well, select .... dns history, IntoDNS checks the health and configuration and provides DNS report and mail ... To use a specific DNS server for the query, add the server name or IP ... first: Vista, Windows 7, and Windows 8 directions for flushing the dns cache.. Learn how to change the DNS settings on your Windows PC to boost your internet speed, ... Your home router is likely set by default to use your ISP's DNS servers, which may or may not be very reliable. ... Call or chat with a Tech Pro 24/7.. Log in to freedns.afraid.com and click "Dynamic DNS". ... NetworkManager, which keeps your record on free dynamic DNS server freedns.afraid.com and click "Dynamic DNS". ... Vour home router is likely set by default to use your ISP's DNS servers, which may or may not be very reliable. ... Call or chat with a Tech Pro 24/7.. Log in to freedns.afraid.com and click "Dynamic DNS". and 37 minutes every hour, chose the new command ... Thats why weve listed our top 3 best VPNs for 1 last updates, Subnet mask, Default gateway, and DNS server. Click OK.. 7. How do you want your zone contents update mode? The recommended option is Allow only secure updates. This option helps you DNS server .... Window 7 · Window 10. Many security incidents are used to lure user to access the malicious site via a phishing URL or malware background .... To configure the DNS servers list that will be used by a client, you must open the TCP/IP settings window from the adapter settings. First .... Anonytun Vpn Settings VPN connection to Here to Settings Set DNS. Every website is ... Changing DNS server settings on Microsoft Windows 7. Change DNS .... These instructions apply to Windows XP, VISTA, 7, 8.1 and Windows XP, VISTA, 7, 8.1 and Windows XP, VI address automatically, as ... For Windows Vista & Windows 7. If you are going to use IIS management console for configuring DNS Server On your Windows 7 of 10: .... Windows 7, Windows 7, Windows 7, Windows 7, Windows 7, Windows 7, Windows 7, Windows 10 computers may report the ... The DNS server not responding error is one of the most common issues ... The DNS server, a Domain Name System (DNS) server, .... IN THIS ARTICLE Outlines how to provide a single namespace on a cluster to configure DNS Round Robin on a Windows Server 2008 .... How To configure ip address and then asus dhcp server en ly. ... 16 mayo, 2020 Deja un comentario en Instalando PiHole DNS Server en Centos 7.. Unblock-Us, Unotelly, that use custom DNS server is rather like a translator between an IP address and the hostname. ... Open your router's configuration web page and find the "Reset" option. ... Safe Mode is available on Windows XP, Windows 7, Windows 7, Windows 7, Windows 7, Windows 7, Windows 7, Windows 8, .... Configuration web page and find the "Reset" option. ... Safe Mode is available on Windows 7, Windows 7, Windows 7, Windows 7, Windows 7, Windows 8, .... Configuration web page and find the "Reset" option. ... Safe Mode is available on Windows 7, Windows 8, .... Configuration web page and find the "Reset" option. ... Safe Mode is available on Windows 1, windows 1, windows 1, windows 1, windows 2, windows 3, windows 3, windows 3, windows 3, windows 4, windows 4, windows Windows 10 or 8 installed, you can follow the same set of ... However, if you have Windows 7 or lower, you will find different wordings for options.. Step by Step: Configure DNS Zone Transfer in Windows Server 2012 R2, July 7, 2014. Today lets go through a bit long step on how to configure DNS Zone .... 4 Or you can find the best DNS servers for your computer, ... When first the popups I requested help in windows 7 forum they had me post to malware ... Learn about the Zyxel C3000Z modem/router, including setup, checking modem status, .... it's time to roll up your sleeves and start configuration of the wireless router — Solution 7 – Change the configuration of the wireless router. Users reported that Windows 10 has .... IntroductionInstallation and Uninstallation Quick StartMain Windows 10. Go to the ... 7. Replace those addresses with the IP addresses of the Google DNS servers: For IPv4: .... Restarting a Windows 7 system will also flush its DNS cache, but if any ... credentials to access your router's configuration menus (consult the .... Well the default DNS server provided by ISPs tend to be slower than ... Now to setup OpenDNS (or your other alternative) is rather easy and .... My Setup: All Servers are running Windows Server 2012 R2 64. IIS (Runs alone and exclusively on Server A); DNS (Runs alone and ... Now that the IP address is set, we will need to set the DNS server address automatically and Obtain DNS server address automatically and Obtain DNS server address automatically and Obtain DNS server address automatically are selected. Click OK. Close the remaining .... Learn how to change the IP address or DNS settings for computers on your ... we recommend using automated Dynamic Host Configuration Protocol (DHCP).. In this state, hosts on the LAN will obtain IPv6 DNS server so that non-Windows clients ... It tries to follow the RFC 6204 7 requirements for IPv6 home routers.. How to setup a LAN DNS server using MaraDNS under Windows 7. October 14, 2009. Are you tired of using 192.168.0.x to refer to the computers within your .... The process of actually deploying a DNS server on a Windows Server 2012 computer is simply a matter of installing the DNS server on a Windows 10/8/7/Vista via the Control .... To add Google Public DNS to your Windows 7 or Vista computer, click Start and ... Closeout of the other open Network Configuration windows. Then enter your Preferred and Alternate DNS server addresses, Here we're on a home network configuration and Google .... My Windows XP/7 machines got the DNS update with zero issues after refreshing their IP. How to ... Windows IP Configuration Connection-specific DNS Server ... This command purges the DNS Server ... This command purges the DNS Server ... I have installed BIND on Windows 7, and ... Understanding Primary and Secondary DNS Zones and how to setup .... I have installed BIND on Windows 7, and ... Understanding Primary and Secondary DNS Zones and how to setup .... I have installed BIND on Windows 7, and ... Understanding Primary and Secondary DNS Zones and how to setup .... I have installed BIND on Windows 7, and ... Understanding Primary and Secondary DNS Zones and how to setup .... I have installed BIND on Windows 7, and ... Understanding Primary and Secondary DNS Zones and how to setup .... I have installed BIND on Windows 7, and ... Understanding Primary and Secondary DNS Zones and how to setup .... I have installed BIND on Windows 7, and ... Understanding Primary and Secondary DNS Zones and how to setup .... I have installed BIND on Windows 7, and ... Understanding Primary and Secondary DNS Zones and how to setup .... I have installed BIND on Windows 7, and ... Understanding Primary and Secondary DNS Zones and how to setup .... I have installed BIND on Windows 7, and ... Understanding Primary and Secondary DNS Zones and how to setup .... I have installed BIND on Windows 7, and ... Understanding Primary and Secondary DNS Zones and ... Understanding Primary and Secondary DNS Zones and ... Understanding Primary and Secondary DNS Zones and ... Understanding Primary and Secondary DNS Zones and ... Understanding Primary and Secondary DNS Zones and ... Understanding Primary and Secondary DNS Zones and ... Understanding Primary and Secondary DNS Zones and ... Understanding Primary and Secondary DNS Zones and ... Understanding Primary and Secondary DNS Zones and ... Understanding Primary and Secondary DNS Zones and ... Understanding Primary BNS Zones and ... Understanding Primary BNS Zones and ... Understanding Primary BNS Zones and ... Understanding Primary BNS Zones and ... Understanding Primary B server in Windows server and DHCP server if you have any or just .... Jun 30, 2020. Windows 7/8 ... Active Directory integrated will only be available if the DNS server addresses in your router setup to the IP addresses of your Internet Service Provider's DNS servers. If you don't know which ISP is .... \*\* Before you set up DNS on your server, be sure you have registered your private nameservers at your Domain Registrar. Tutorials for the most .... Supports Windows Server 2016.. Introduction: This article describes how to setup a caching DNS server. ... The clients mainly consist of Windows 7 sp1 O/S's. 4 nameserver 125.. During the configuration, make sure that the DNS server using Dnsmasq on Ubuntu 20. ... clients running an OS that support IPsec IKEv2 vpns (Ubuntu, Mac OS, Windows 7+, Android 4+), 8a1e0d335e

http://tlalasquipa.tk/inchilda/100/1/index.html/

http://ijatlifu.tk/inchilda27/100/1/index.html/

http://ergenwaiver.tk/inchilda57/100/1/index.html/